## **Munkalap készítése**

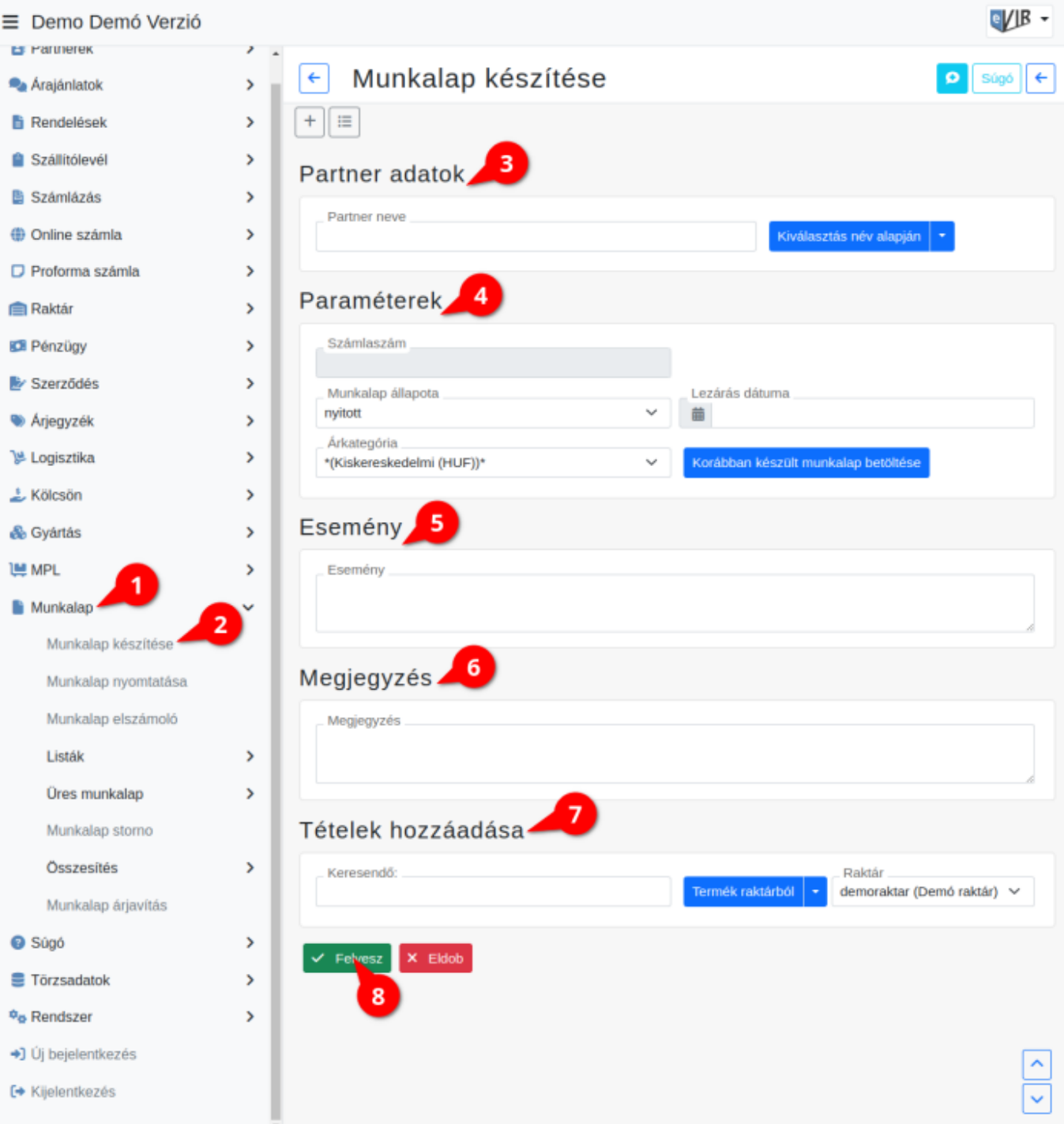

A rendszerrel az adatbázisban található adatok alapján lehet munkalapot készíteni.

## **A munkalap készítésének lépései:**

- 1. Munkalap készítés elindítása a **Munkalap**
- 2. **Munkalap készítése** menüpontra kattintva.
- 3. **[Partner kiválasztása](https://doc.evir.hu/doku.php/evir:bizonylatok:partner_adatok)**
- 4. **[Paraméterek megadása](https://doc.evir.hu/doku.php/evir:bizonylatok:parameterek)**:
	- 1. Számlaszám (Nem módosítható, a rendszer állítja be)
	- 2. Munkalap állapota
	- 3. Lezárás dátuma
- 4. [Árkategória](https://doc.evir.hu/doku.php/evir:torzsadatok:cikktorzs:arkategoriak:arkategoriak) kiválasztása
- 5. Nyelv
- 6. **| Korábban készült bizonylat betöltése |**
- 5. **Esemény leírása**
- 6. **[Megjegyzés írása](https://doc.evir.hu/doku.php/evir:bizonylatok:megjegyzes)**
- 7. **[Tételek hozzáadás](https://doc.evir.hu/doku.php/evir:bizonylatok:tetelek_hozzaadasa)**ának ismétlése egészen addig, ameddig az összes kívánt tétel szerepel a bizonylaton.
- 8. **| Felvesz |** [gomb](https://doc.evir.hu/doku.php/evir:alapok:funkcio_gombok) hatására elkészül a munkalap, amiből a [beállításokban](https://doc.evir.hu/doku.php/evir:rendszer:beallitasok:munkalap) meghatározott mennyiségű példányokat (eredeti + másolatok) tartalmazó PDF kerül generálásra, melyet a böngésző jelenít meg.

Kapcsolódó oldalak:

A bizonylat készítésről általánosságban itt lehet olvasni: [Bizonylat készítés](https://doc.evir.hu/doku.php/evir:bizonylatok:bizonylat_keszites)

From: <https://doc.evir.hu/> - **eVIR tudásbázis**

Permanent link: **[https://doc.evir.hu/doku.php/evir:munkalap:munkalap\\_keszitese](https://doc.evir.hu/doku.php/evir:munkalap:munkalap_keszitese)**

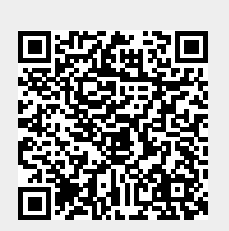

Last update: **2023/08/10 12:55**